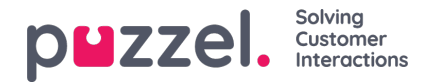

## **Pausevarianter**

Hvis du gerne vil se årsagen til, at dine agenter bruger statussen Pause, kan du definere forskellige pausevarianter. På siden Brugere – Pausevarianter (Users – Pause Reasons) kan du se de definerede pausevarianter og oprette nye.

## Home » Users » Pause Reasons Pause Reasons 2

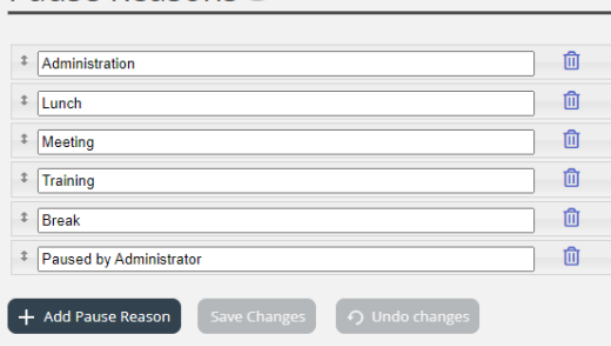

For at oprette en ny pausevariant skal du klikke på knappen + og derefter indtaste navnet på pausevarianten. For at slette den skal du klikke på det tilhørende symbol for papirkurv.

Pauseårsagerne vises i samme rækkefølge i agentapplikationen som vist her. Hvis du vil ændre rækkefølgen, skal du blot trække og slippe og derefter klikke på Save changes.

Som standard får alle agenter vist de samme pausevarianter. Hvis du gerne vil vise forskellige pausevarianter for agenter i forskellige brugergrupper, kan du gøre dette ved at oprette [ressourcefiltre](https://help.puzzel.com/pausevarianter.) og tildele dem til forskellige brugergrupper. Se kapitlet Efterbehandling kontra pause/pausevarianter.

Se kapitel [Wrap-up](https://help.puzzel.com/product-documents/user-guide/puzzel-contact-centre/puzzel-administration-portal/users/pause-1) vs Pause / Pause årsager.